# **Prefacio**

Gracias por comprar esta cámara. Esta cámara le ayudará a cumplir sus necesidades de procesado digital de imágenes.

La cámara está equipada con cinco modos (Modo Captura, Modo Reproducción, Modo Vídeo, Grabación de Sonido, Modo configuración) para su exploración. En combinación con todas las funciones anteriores, esta cámara no sólo sirve como cámara digital, sino que también puede ser utilizada en la grabación de películas cortas, conexión de PC y TV, que le permitirá ver imágenes o películas en su PC o TV. Con el foco fijo, la cámara ofrece un zoom digital 4x. El control de foco fijo tiene enfoque macro y normal. El enfoque macro tiene una distancia de 45 a 80cm, mientras que el foco normal tiene una distancia de 80cm a 320cm y el foco infinito tiene una distancia de 260cm. Después de grabar una película o imagen, el usuario podrá verla instantáneamente por medio del LCD.

Para obtener los mejores resultados de esta cámara, le sugerimos encarecidamente que lea este manual antes de operar con la cámara.

## Índice

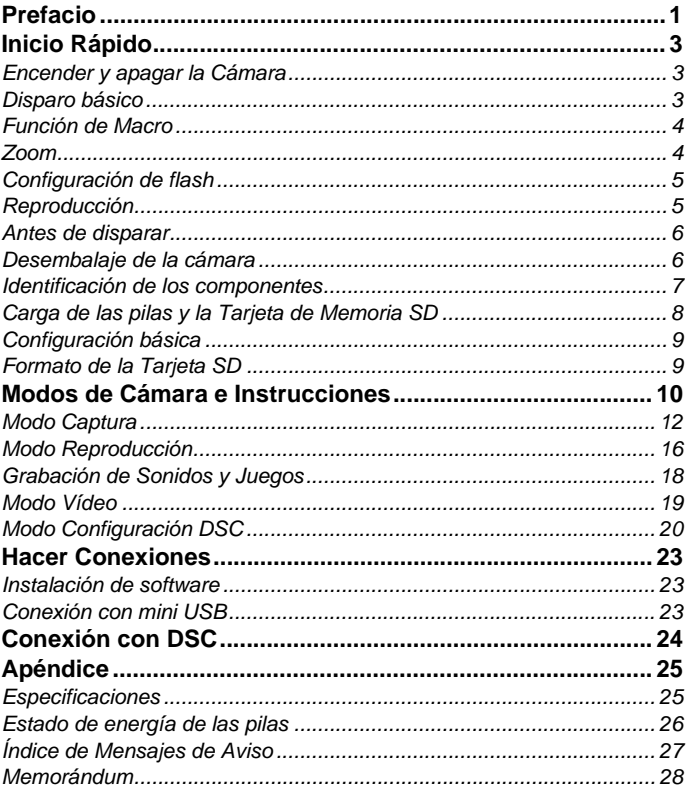

# **Inicio Rápido**

Este Inicio Rápido ofrece instrucciones sencillas y básicas para comenzar con su cámara. Desde esta sección, aprenderá a encender y apagar la cámara, hacer fotografías, acercar y alejar, configurar el Flash, y reproducir imágenes.

### **Encender y apagar la Cámara**

Pulse el botón de Encendido/Apagado para encender y apagar la cámara.

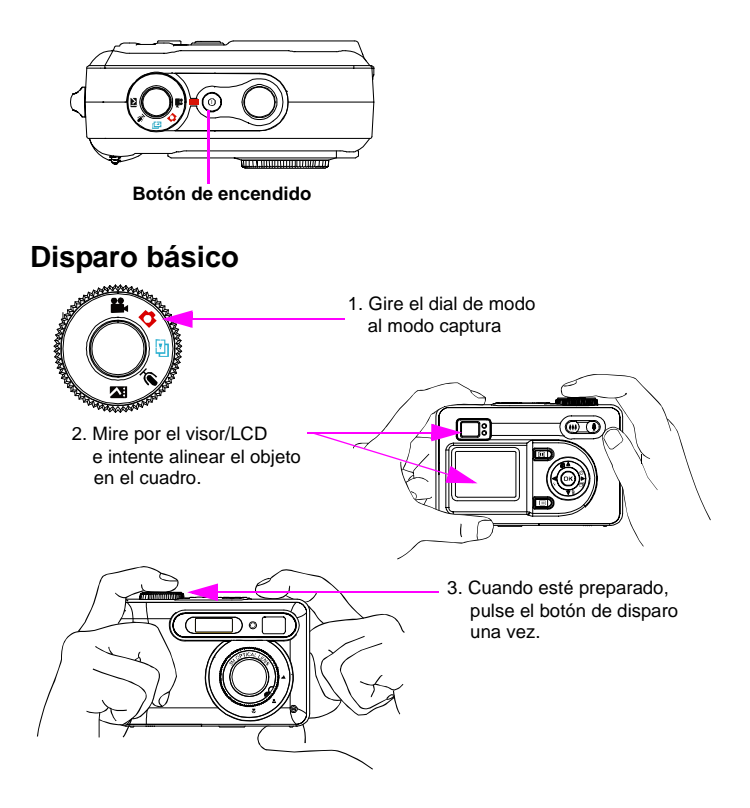

### **Función Macro**

La función macro se usa para hacer fotografías de cerca entre 45 y 80 cm

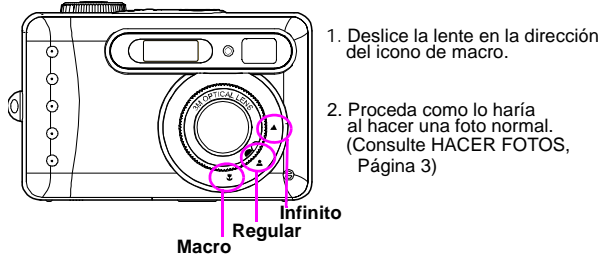

### **Acercar / Alejar**

Esta cámara tiene un zoom digital 4x. La barra de zoom localizada en la parte izquierda de la pantalla LCD, informa al usuario del estado del zoom mientras se pulsa el botón de zoom.

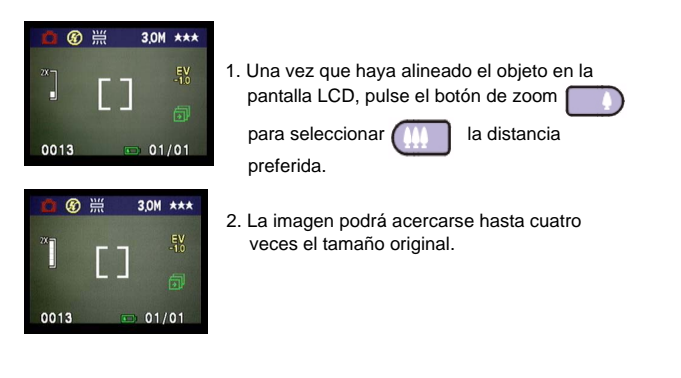

**NOTA:** El Modo REPRODUCCIÓN soporte zoom digital 4 x.

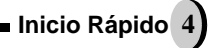

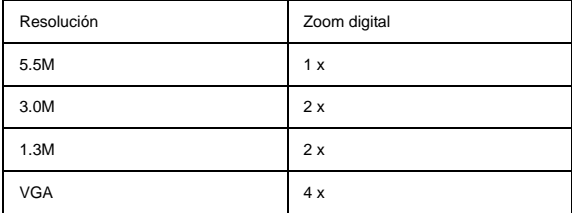

**Configuración de Flash**  Por favor, consulte el MODO CAPTURA, página 12.

**Reproducción**  Por favor, consulte el MODO REPRODUCCIÓN, página 16.

### **Antes de disparar**

Configurar esta cámara digital es rápido y sencillo. Siga estos pasos, y podrá realizar infinitas combinaciones.

### **Desembalar la cámara**

- 1. Saque todos los elementos de la caja. (Se recomienda encarecidamente que se conserven la caja y el embalaje para uso futuro)
- 2. Compruebe que están los siguientes elementos:

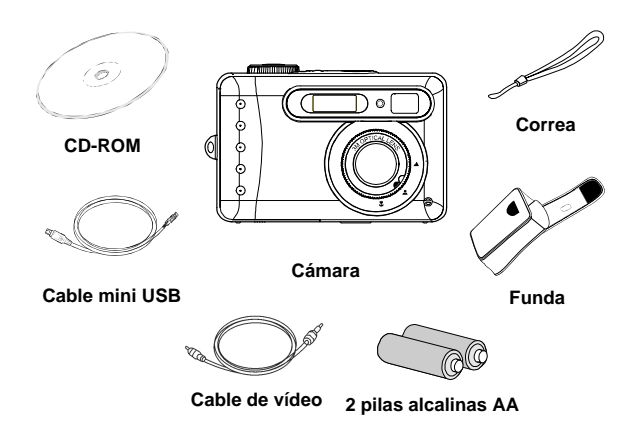

### **Identificación de los componentes**

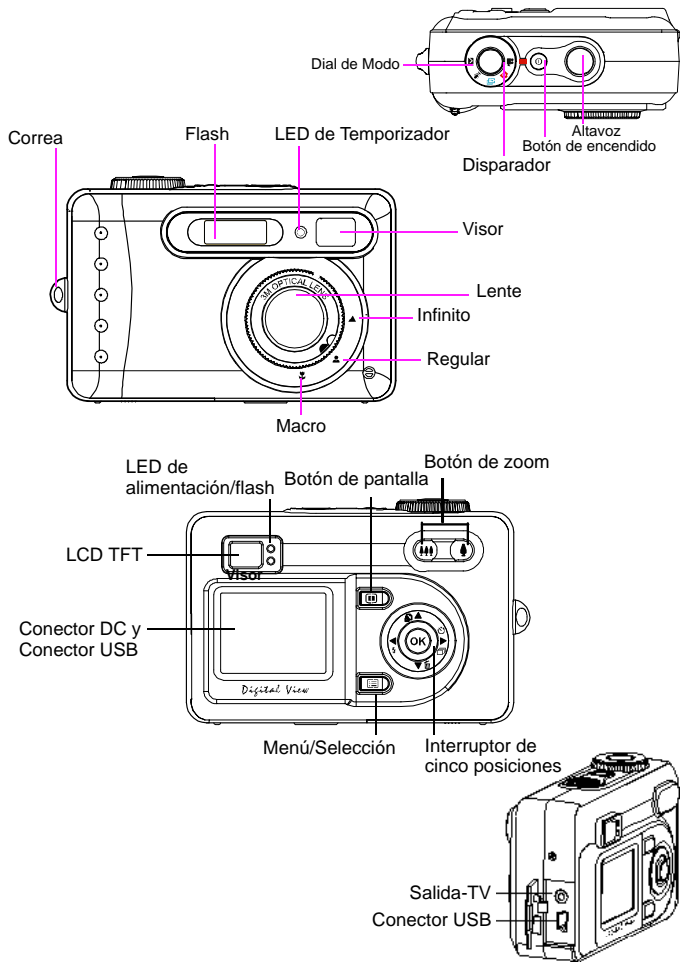

### **Carga de las pilas y la Tarjeta de Memoria SD**

Esta cámara usa dos pilas alcalinas AA o baterías de NiMH. Las baterías y la tarjeta SD comparten la misma puerta y compartimento.

- **1.** Deslice la cubierta de las pilas/Tarjeta SD en la dirección de la flecha,<br>y deslícela para abrir.
- **2.** Cargue las pilas incluidas en el compartimento de baterías.
- **3.** Inserte la Tarjeta SD en la ranura de tarjeta.

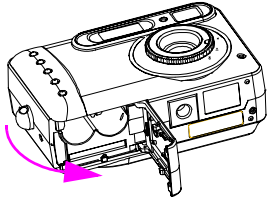

**4.** Cierre la cubierta de batterías/Tarjeta de Memoria SD.

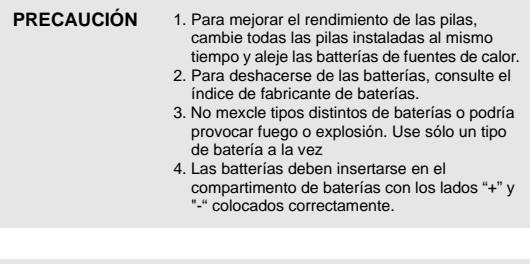

- **NOTA:** 1. Después de cargar las nuevas batterías, el usuario necesitará reiniciar sus Opciones Básicas
	- 2. No abra la cubierta de las baterías/tarjeta SD o quite las batterías mientras la cámara esté encendida. Quite las pilas y la tarjeta SD cuando la cámara no esté en uso, o se encuentre apagada.
	- 3. Si no planea usar la cámara durante un largo periodo de tiempo, quite las pilas y la tarjeta SD.

### **Opciones Básicas**

Después de encender la cámara, aparecerá una "imagen de bienvenida" en la pantalla LCD. Gire el dial de modo al Modo Configuración DSC. Proceda con las siguientes opciones:

#### **Opciones de Preferencia de Idioma**

Existe diez idiomas de los que se puede elegir para interactuar con esta cámara. El Inglés será el idioma predeterminado. Por favor, consulte el Modo Configuración DSC. (Página 20)

#### **Opciones de Fecha y Hora**

Consulte las opciones de Fecha y Hora en el Modo Configuración DSC. (Página 20)

### **Formateo de la Memoria interna y la tarjeta SD**

Para hacer fotos de forma más efectiva, borre el contenido de la tarjeta SD. Para dar formato a la memoria interna, saque la Tarjeta SD de la cámara. Para dar formato, proceda con los siguientes pasos:

- 1. Gire el dial de modo al Modo Reproducción.
- 2. Pulse el botón de Menú para entrar en la opción del menú Reproducción "Borrar" y luego "Dar Formato"
- 3. Le preguntará "¿Dar formato a la tarjeta SD?" y "¿Formatear memoria interna?" en la pantalla LCD.
- 4. Pulse el botón OK para confirmar y proceder con el formato.
- 5. Pulse el botón de Menú para salir de las opciones de menú Reproducción.

## **Modo de Cámara e Instrucciones**

Esta sección describirá los cinco modos incluidos en esta cámara. Se describirá en detalle estos modos. Existen cuatro funciones principales en esta cámara:

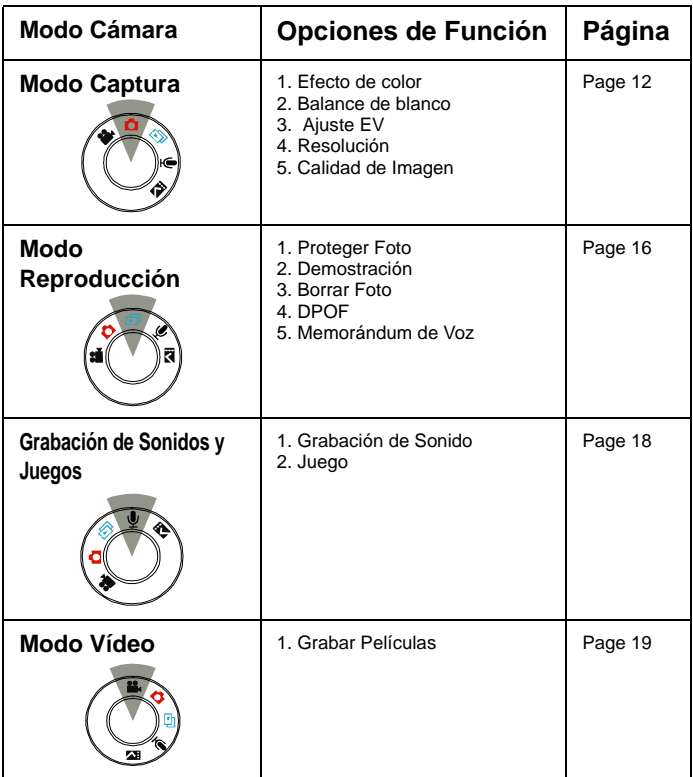

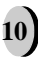

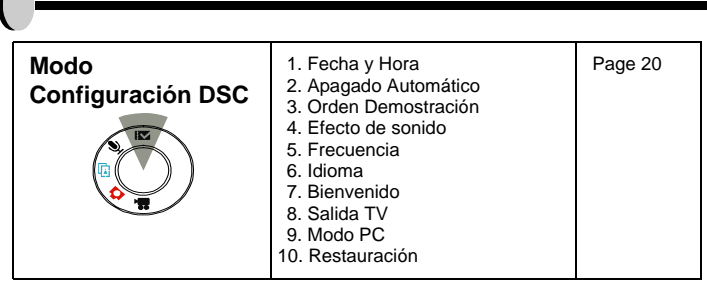

- NOTA: 1. Pulse el botón de pantalla una vez para borrar los iconos de la pantalla LCD. Para borrar la marca de recorte de la pantalla pulse simplemente el botón de pantalla otra vez. Pulse una tercera vez el botón de pantalla para apagar la pantalla LCD.
	- 2. Para ahorrar pilas, es mejor no dejar encendida la pantalla durante mucho tiempo.

### **Modo Captura**

El modo Captura le permitirá hacer una foto sencilla, imágenes contínuas, configurar el flash y el temporizador. Según el entorno y las opciones, las opciones de la cámara funcionarán de una forma diferente. Para salir del menú de opciones, pulse simplemente el botón de menú.

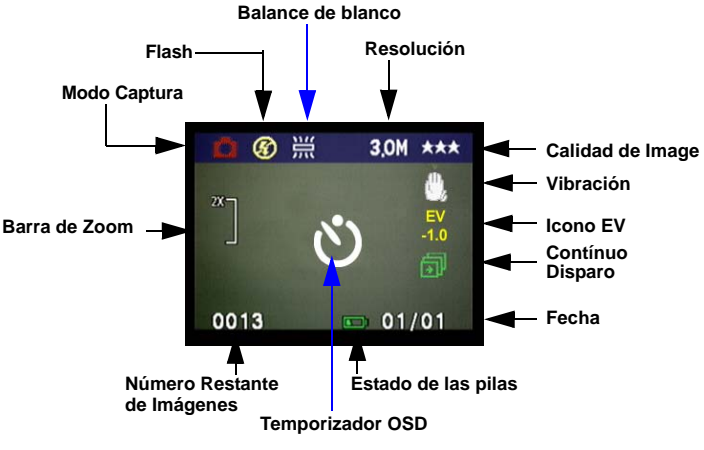

\* **Los iconos se pueden quitar de la pantalla pulsando el botón de pantalla una vez**

### • Hacer fotografías

- 1. En el Modo Captura, pulse el botón de disparo. La cámara comenzará a comprobar si hay memoria suficiente para almacenar la imagen. Si está llena, paracerá un icono de "Memoria Llena" en la pantalla LCD.
- 2. Una vez que se ha hecho la fotografía, puede borrar la imagen en la revisión instantánea, o protegerla en modo reproducción
- 3. Si decide borrar esta imagen, pulse hacia abajo. Aparecerá un icono de borrado en el LCD, pulse OK para llevar a cabo esta función.

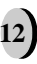

### • Opciones de FLASH

1. Para configurar el Flash, pulse el interruptor de Cinco Posiciones para seleccionar la opción de Flash deseada. Tendrá tres tipos de opciones de Flash: Flash Apagado, reducción de ojos rojos, y Flash forzado. Una vez que haya configurado su Flash, proceda con la fotografía.

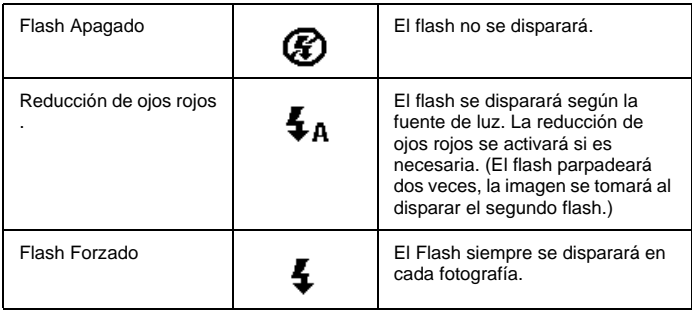

### **Temporizador**

Para configurar el temporiador en modo captura, pulse el interruptor de Cinco Posiciones a la derecha una vez para activar el temporizador. Tendrá diez segundos para prepararse. La cuenta atrás se mostrará en el LCD seguida de un sonido.

### • Opción de Disparo Contínuo

Las imágenes pueden dispararse en orden sucesivo.

- 1. Siga pulsando el botón a la derecha dos veces hasta que aparezca el icono de Disparo Continuo en la Pantalla LCD.
- 2. Siga pulsando el botón de disparo para activar el Disparo Contínuo. Suelte después el botón de disparo después de tomar tres secuencias.

### • Personalización de su imagen

- 1. Una vez que capture la imagen, seleccione el botón de ACEPTAR. Entonces verá dos iconos: Personalizar Imagen y Papelera de Reciclaje.
- 2. Si usted selecciona "Personalizar Imagen" se le preguntará si "¿Desea guardar esta imagen como imagen de bienvenida?"
- 3. Presione "Sí" para guardar automáticamente la imagen en la pantalla de "Bienvenida" en el Modo de Configuración de DSC, y "No" si desea regresar.
- 4. Si selecciona el icono de la "Papelera de Reciclaje", se borrará esta imagen.

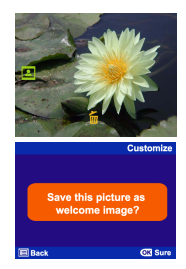

#### **Configuración del Modo Captura**

- 1. Para entrar en Configuración del Modo Captura, pulse el botón de menú.<br>2. Una vez en Configuración del Modo Captura, podrá ajustar las siguientes
- 2. Una vez en Configuración del Modo Captura, podrá ajustar las siguientes opciones.<br>2. Para seleccioner la configuración de cada función individual pulse la flecha ARRIBA
- 3. Para seleccioner la configuración de cada función individual, pulse la flecha ARRIBA o ABAJO.

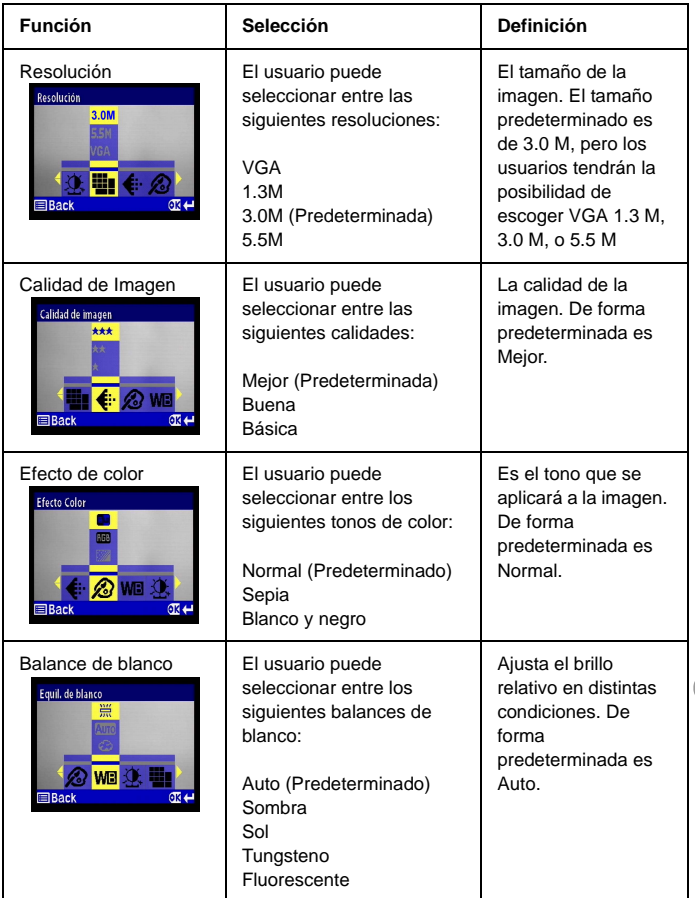

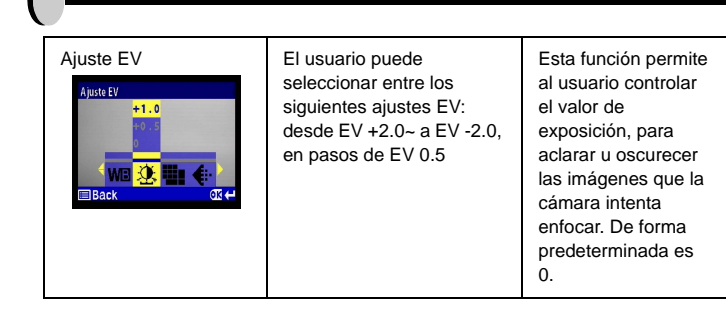

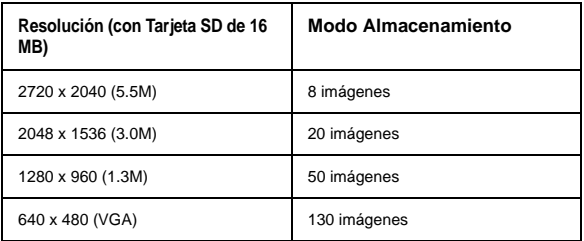

### **Modo Reproducción**

Este modo le permitirá reproducir/ver sus imágenes o vídeos. También puede proteger las imágenes deseadas, configurar DPOF, hacer demostraciones y almacenar notas de voz.

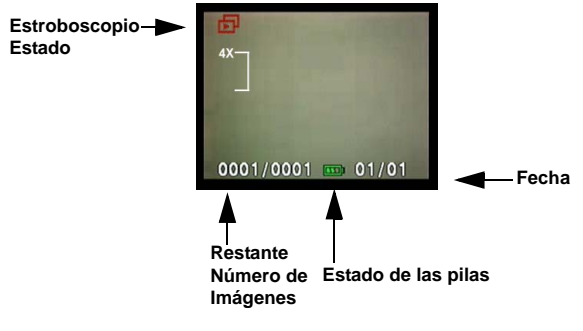

- \* **La información de icono puede quitarse pulsando el**
- **botón de menú una vez**
- \*\* **Puede ver la miniatura después de pulsar el botón dos veces.** \*\*\* **Para apagar el LCD, pulse el botón de pantalla tres veces.**

### **• Mostrar miniaturas**

- 1. Gire el dial de modo al Modo Reproducción.
- 2. Pulse el botón de pantalla dos veces para fijar el número de miniaturas a nueve.
- 3. Use el Interruptor de Cinco Posiciones para cambiar la selección de imagen.
- 4. Pulse el botón OK para aumentar las imágenes a su tamaño estándar.<br>5. Pulse el botón izquierda o derecha para ver otras imágenes.
- Pulse el botón izquierda o derecha para ver otras imágenes.

### **• Pantalla con Zoom Digital**

La cámara tiene zoom digital x4. La imagen puede acercarse hasta cuatro veces su tamaño original. El interruptor de cinco posiciones controla izquierda, derecha, arriba, y abajo. Pulse el botón OK para salir de la Pantalla de Zoom Digital.

- 1. Gire el dial de modo al Modo Reproducción.
- 2. Para entrar/salir de Configuración de Modo Reproducción, pulse el botón de Menú.
- 3. Mientras se encuentre en las opciones de menú del Modo Reproducción, use el Interruptor de Cinco Posiciones para seleccionar.

### **• Personalizar su imagen**

- 1. Una vez tomada la imagen, seleccione el botón Ok.
- 2. Se le preguntará "¿Desea guardar la imagen como imagen de bienvenida?"
- 3. Pulse "Sí" para guardar automáticamente en la pantalla "Bienvenida" en el Modo Configuración DSC, y "No" si quiere volver.

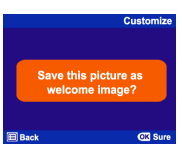

**Modos de Cámara e Instrucciones 16**

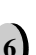

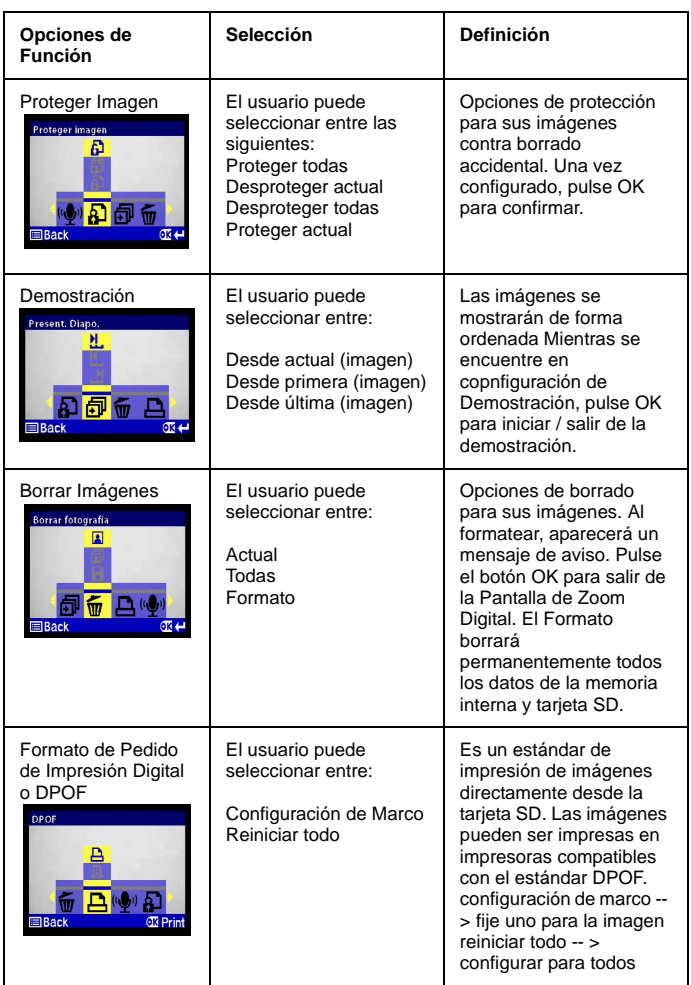

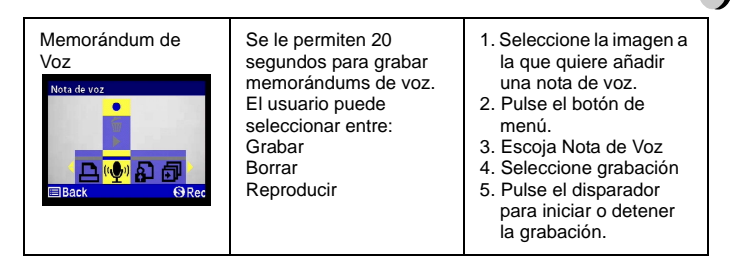

### **Grabación de Sonidos y Juegos**

La grabación de sonidos y función de juego le permitirá grabar sin límites. A diferencia de la nota de voz donde sólo podrá grabar 20 segundos, la cantidad de grabación permitida se basará en la memoria de la cámara.

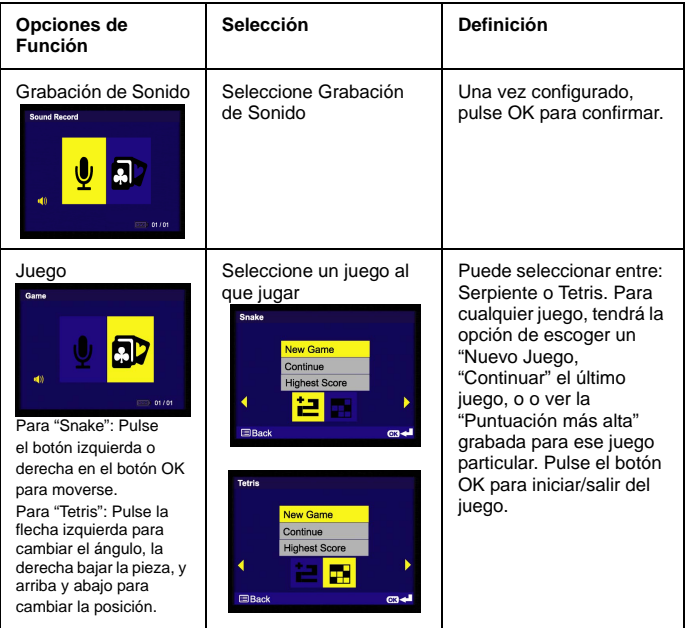

### **Modo Vídeo**

El Modo de Vídeo le permite usar la cámara como grabadora de películas, y fijar el temporizador para grabar. La duración se basa en la capacidad de su Tarjeta Sd y memoria interna. El usuario puede operar con la función de zoom óptico antes de realizar la grabación real. No se permitirá zoom digital durante la grabación.

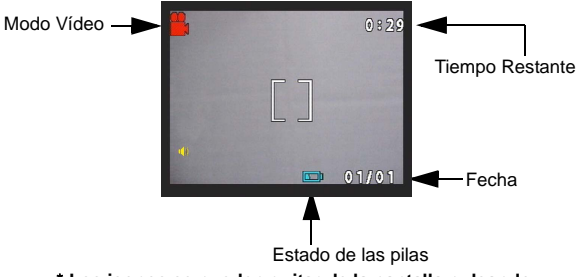

- \* **Los iconos se pueden quitar de la pantalla pulsando el botón de menú una vez.**
- 1. Gire el Dial de Modo al Modo de Vídeo<br>2 Dara comenzar la grabación de una pel
- Para comenzar la grabación de una película, pulse el botón de disparo. La cámara comenzará a comprobar si hay memoria suficiente para grabar una película. Si la memoria está llena, aparecerá una señal de aviso en la pantalla LCD, y saldrá automáticamente del estado de grabación de la película.
- 3. Si no hay mensajes de aviso sobre problemas de memoria, la cámara comenzará a grabar. Para detener la grabación, pulse de nuevo el botón de disparo.

Para configurar el temporizador en el modo de vídeo, pulse el botón derecha para activar el temporizador. Tendrá diez segundos para prepararse. La cuenta atrás se mostrará en la pantalla LCD y será seguida por un sonido.

### **Modo Configuración DSC**

En este modo, podrá configurar las opciones deseadas. Hay un total de decena opciones diferentes.

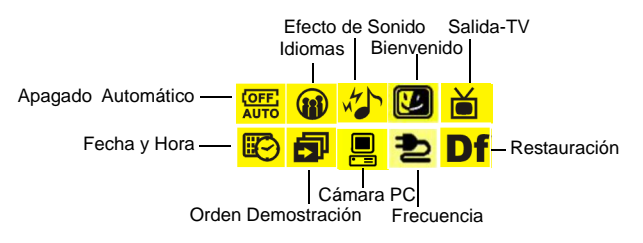

- 1. Gire el dial de modo al Modo Configuración DSC.<br>2. Seleccione el tipo de configuración que desea rea
- Seleccione el tipo de configuración que desea realizar pulsando el botón izquierda o derecha. Pulse la flecha Arriba o Abajo para seleccionar la opción de función.

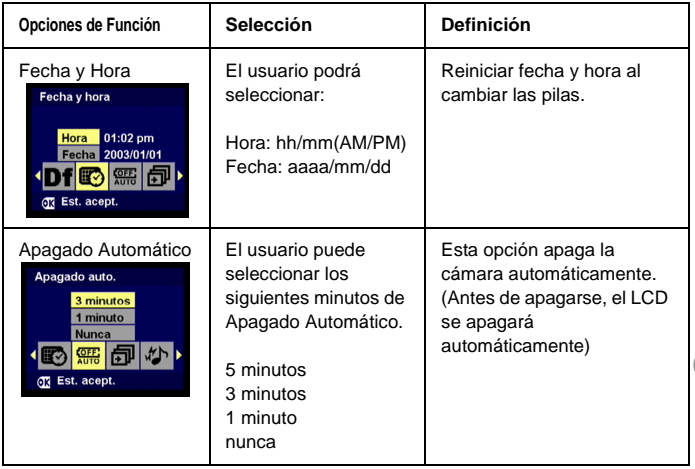

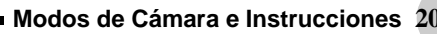

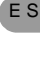

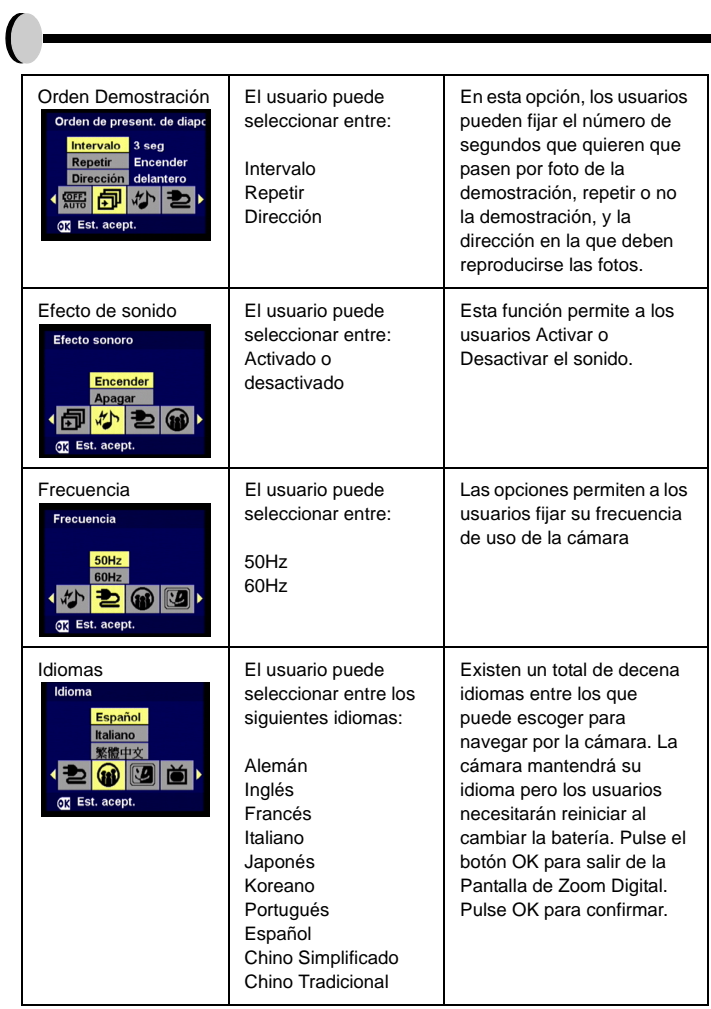

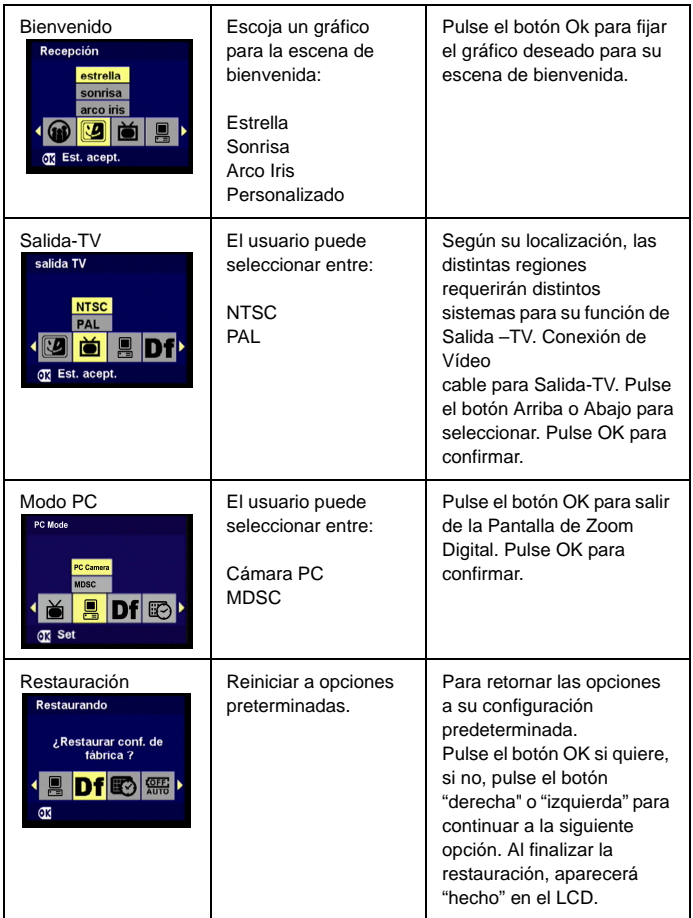

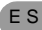

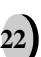

# **Hacer Conexiones**

En esta sección podrá conectar la cámara a su PC para descargar o editar fotos.

### **Instalación de Software**

- 1. Inserte el CD-Rom en su unidad de CD-ROM.<br>2 Haga clic en "Controlador de Cámara Digital" e
- 2. Haga clic en "Controlador de Cámara Digital" e Instalar si su sistema operativo es Windows 98. El usuario puede realizar 4 selecciones y pulsar instalar (todo al mismo tiempo). El controlador sirve para cargar imágenes en su ordenador, si el sistema operativo es Windows 98
- 3. El asistente de instalación le guiará a través de la instalación.
- 4. Podrá usar la aplicación una vez que esté instalada.

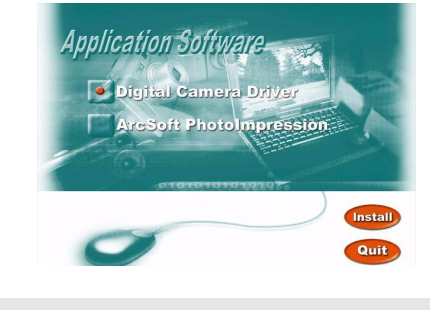

*Precaución: 1. Si no instala el controlador antes de conectar el dispositivo USB. El sistema detectará un dispositivo nuevo. Por favor, inserte el CD-ROM y complete la instalación de los controladores.*

### **Conexión por medio de mini USB**

Esta sección le mostrará como descargar imágenes desde la cámara al PC por medio del cable mini USB. Mientras la estación esté conectada por medio de un puerto USB, descargará imágenes y vídeos de la cámara al PC.

#### **A. Edición con ArcSoft**

- 1. Encienda su ordenador.<br>2. Conecte la cámara y el q
- 2. Conecte la cámara y el ordenador con el cable del puerto USB.
- 3. Encienda la cámara.
- 4. Lance Photo Impression (el software incluido que habrá descargado del CD-ROM).<br>5. Seleccione "desde carneta". Encontrará su cámara con un disco que contendrá sus
- 5. Seleccione "desde carpeta". Encontrará su cámara con un disco que contendrá sus imágenes para editar.

6. Siga las instrucciones y comenzará a descargar imágenes a su ordenador.

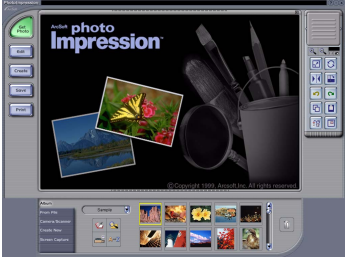

#### B. **Acceso a imágenes por medio de su PC**

Si los usuarios deciden no descargar imágenes con el software, las imágenes o vídeos se encontrarán en "Mi PC". Antes de descargar imágenes desde su cámara a su PC, asegúrese de que su cámara está en modo DSC. (Consulte el Modo Configuración DSC, en la página 19)

- 1. Esta cámara permite a los usuarios mover imágenes o películas desde la cámara al PC con soporte MSDC.
- 2. Cuando la cámara esté conectada a su PC, habrá un disco de almacenamiento externo en "Mi PC" llamado "300\_CAMERA".
- 3. Haga clic en la carpeta llamada "1003MDSC", donde encontrará las imágenes o películas que hava grabado.
- 4. Copie o elimine esos archivos de la cámara a su PC. Puede empezar a editar las imágenes según sus deseos.

*NOTA: 1. Una vez que las imágenes han sido descargadas en su ordenador, estarán disponibles en tres formatos diferentes: JPEG, WAV y HTML. El formato recomendado para los usuarios (que deseen incluir memorándums de voz en las imágenes seleccionadas) es HTML.*

### **Conexión con el DSC**

Antes de proceder, determine el modo de Salida-TV correspondiente. Esta cámara le permitirá controlar todas sus funciones por medio de la conexión Salida-TV. El usuario puede operar con todas las funciones por medio del monitor de TV en lugar de la pantalla LCD.

- 1. Conexión con DSC<br>2. Conecte el otro exti
- 2. Conecte el otro extremo del cable de vídeo en el conector de entrada de vídeo TVfs.<br>3. Encienda la cámara, Podrá operar con la cámara en el TV.
- 3. Encienda la cámara. Podrá operar con la cámara en el TV
- 4. . (La pantalla LCD se apagará mientras esté conectada a la Salida-TV)

E S

**Hacer Conexiones** 

## **Apéndice**

### **Especificaciones**

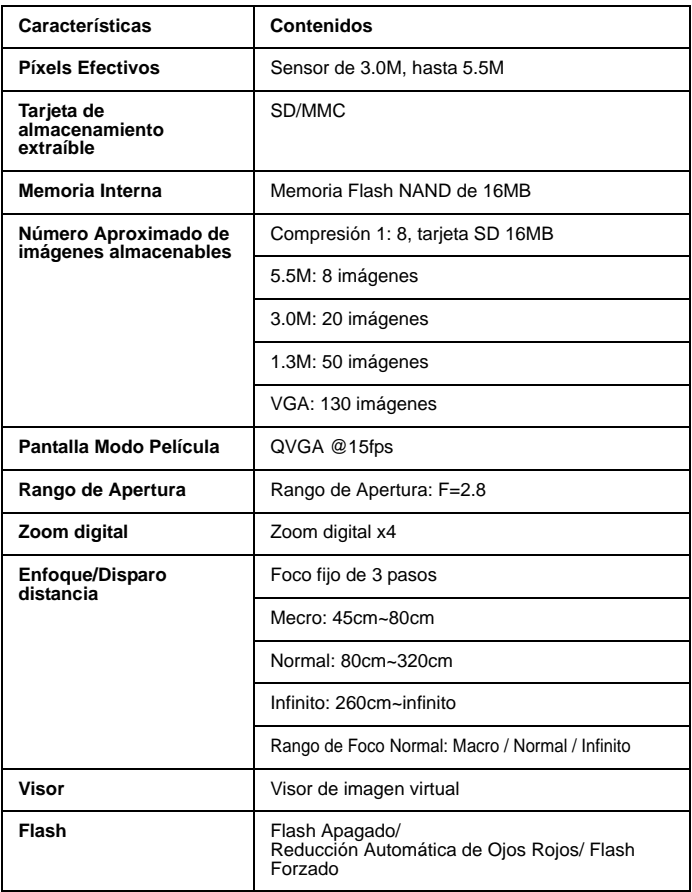

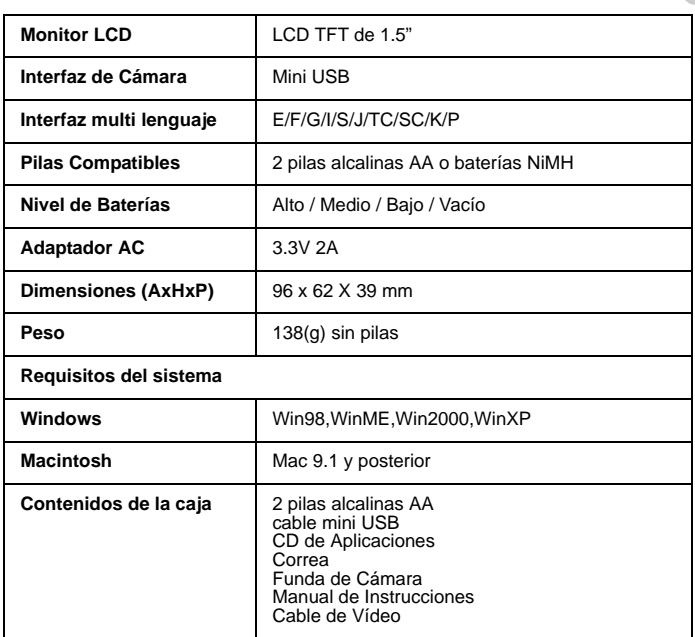

### **Battery Power Status**

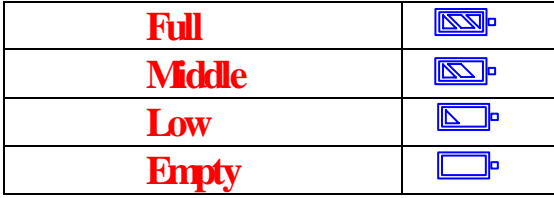

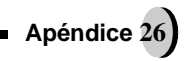

## **Índice de Mensajes de Aviso:**

- 1. Memoria Completa
- 2. Pilas bajas
- 3. Proteger una/todas
- 4. Desproteger una/todas
- 5. Borrar

- 6. ¿Formatear Tarjeta SD?
- 7. ¿Formatear Memoria Interna?
- 8. Reiniciar Opciones de Fábrica

### **Memo**

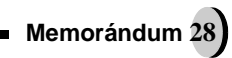